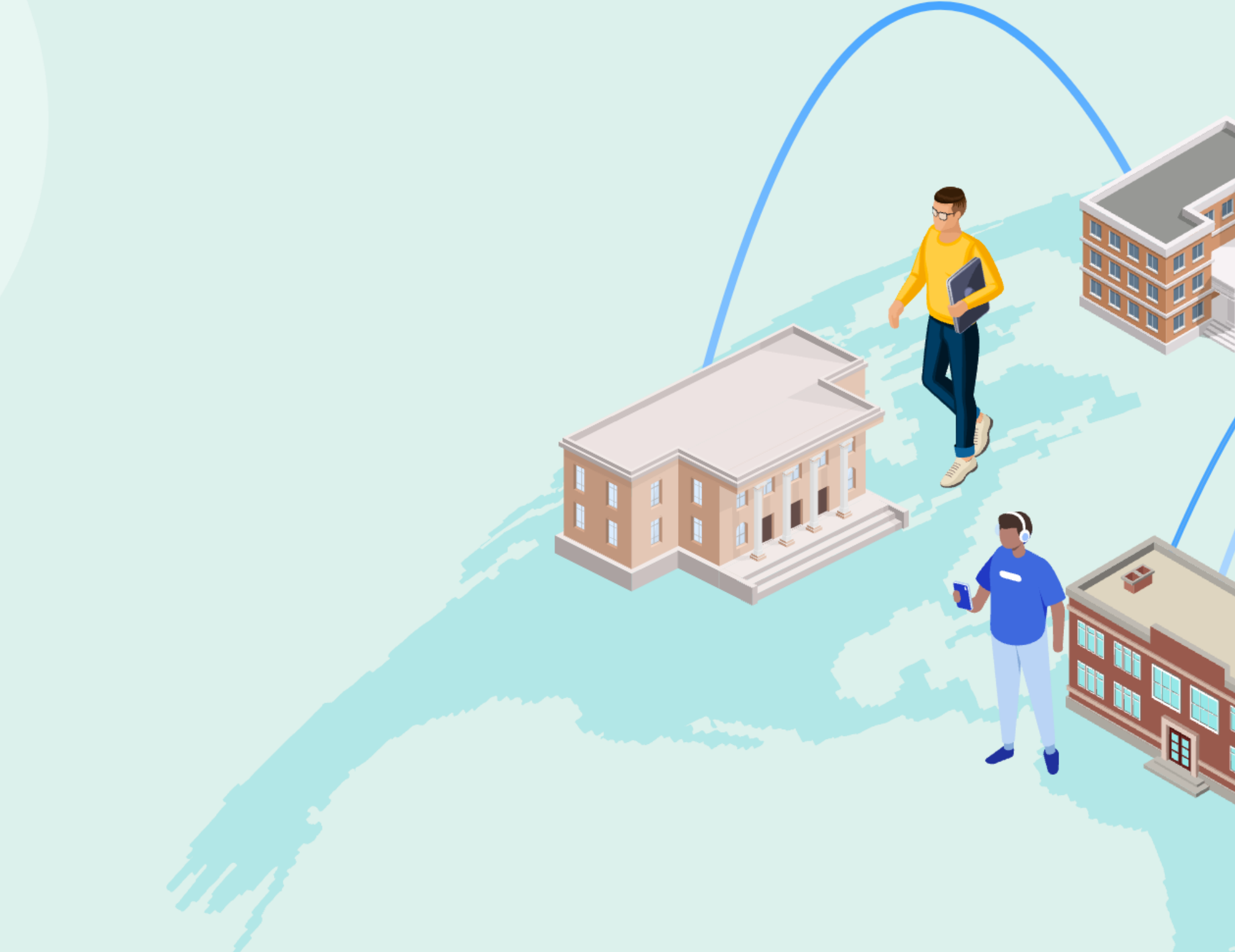

#### **Linking with the Central Discovery Index (CDI)**

Lieve Rottiers, David Hanegbi, Christine Stohn

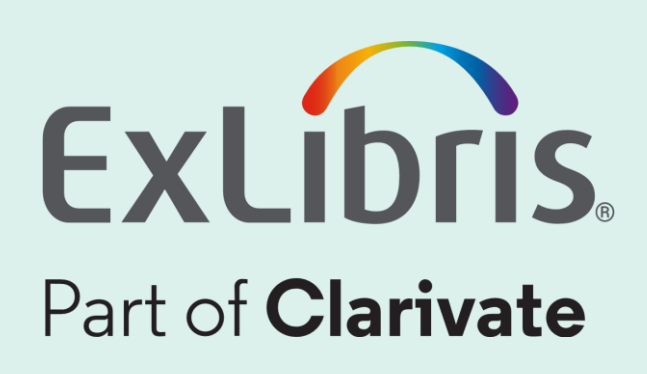

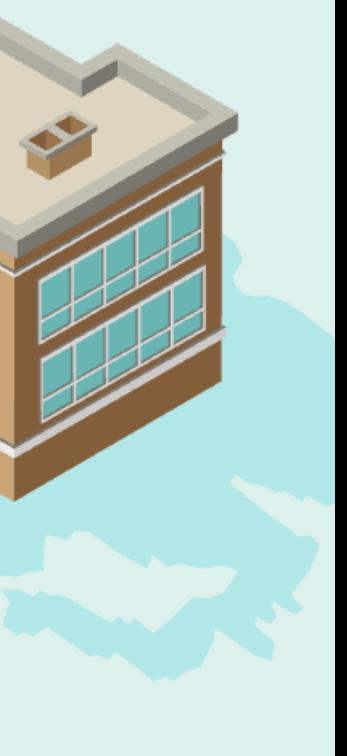

### **Agenda**

• Linking with CDI – overview and strategic directions

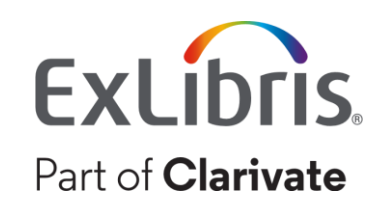

- (Christine Stohn)
- Improve linking by using the hybrid linking method and by using Provider ID (David Hanegbi)
- Adding additional links to the full view of a record (Lieve Rottiers)

• Q&A

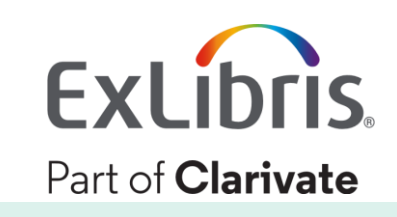

### **The complexity of linking**

#### • **Goals**

- 
- Take the user to the best possible link, as directly as possible • Take institutional rights and setup into account

#### • **Not one method fits all**

- Some items are available from many platforms appropriate copy needs to be calculated
- Some items are unique to one platform only one appropriate copy
- We have many items with and many without unique identifiers Links can be simple or complex to construct
- Some collections are managed on portfolio level and some on collection level

### **Linking methods used by CDI**

• **OpenURL linking** – generally for items with portfolios and identifiers

• **Link in Record** – generally for items without unique identifiers, often

- in the KnowledgeBase/CZ
- without portfolios in the KnowledgeBase/CZ
- 
- require customer-specific parameters

• **Quicklinks** - a feature to support direct links to pdf/html full text

• **Template based links** – Used for a small number of collections that

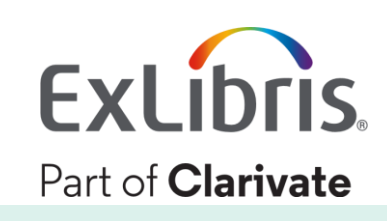

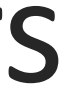

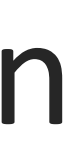

Post-Fledging Survival of Northern Goshawks: The Importance of Prey Abundance,

 $\bigoplus$  Read Online  $\bigotimes$  >

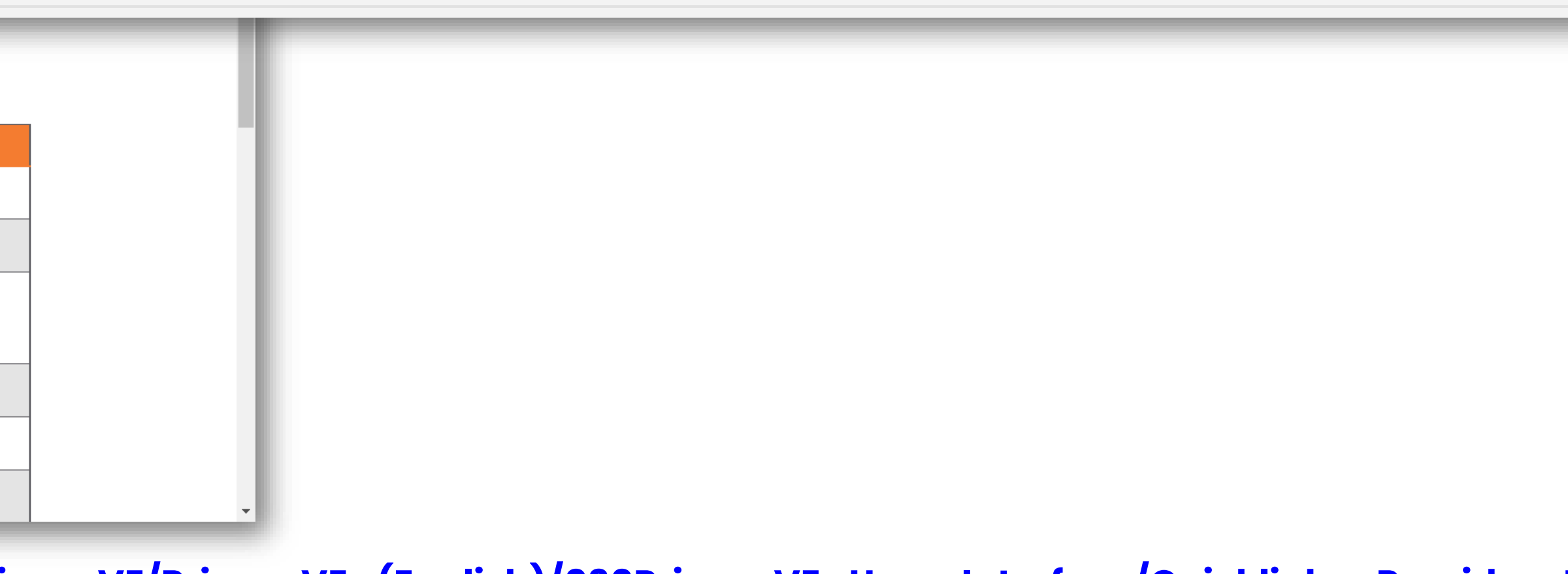

SP.

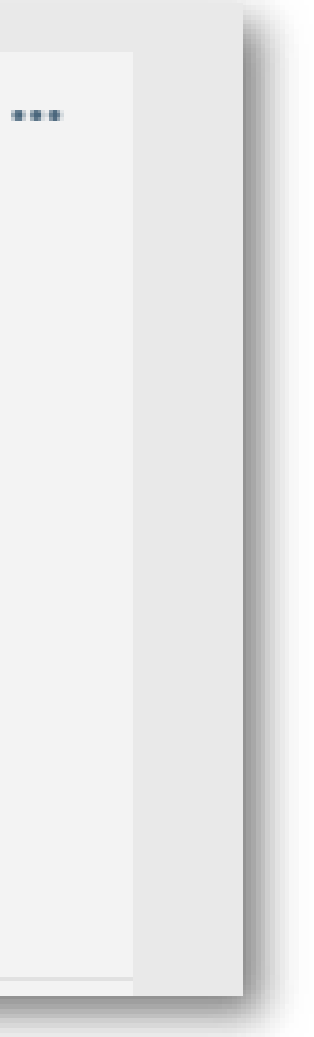

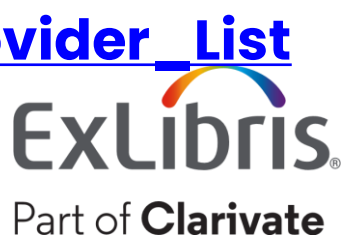

### **Strategic directions for CDI – full text linking**

#### • Enhance Quicklinks to offer as many links directly to pdf/html full text as possible

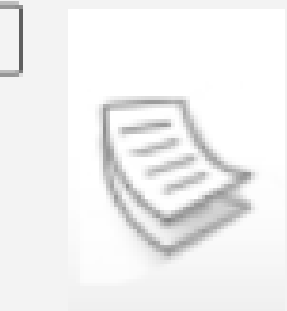

#### ARTICLE

#### **Weather, and Dispersal**

Wiens, J. David; Noon, Barry R; Reynolds, Richard T Ecological applications, 2006-02-01, Vol.16 (1), p.406-418 <sup>66</sup> .... As part of a long-term study, we examined post-fledging and post-independence survival of 89 radio-marked juvenile Northern Goshawks (Accipiter gentilis... 99

PEER REVIEWED

 $\mathcal{A}$  Get PDF  $\boxtimes$  >

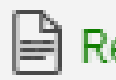

 $\mathcal O$  Available Online  $\rightarrow$ 

Quicklinks enables users to go directly to the full text with one click. For more inforn

**Quicklinks Provider List** 

• Quicklinks in Summon

Feed

• Quicklinks in Primo and Primo VE

The following table lists which providers currently support Quicklinks and is updated as providers are added or changed.

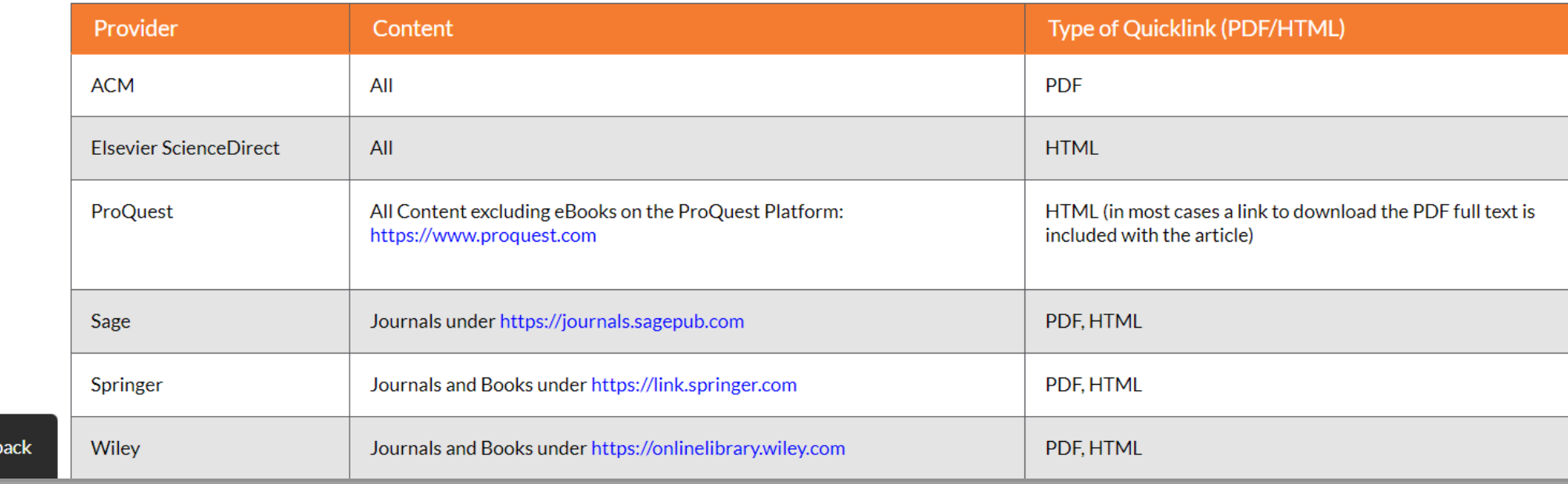

**[https://knowledge.exlibrisgroup.com/Primo/Product\\_Documentation/020Primo\\_VE/Primo\\_VE\\_\(English\)/030Primo\\_VE\\_User\\_Interface/Quicklinks\\_Provider\\_List](https://knowledge.exlibrisgroup.com/Primo/Product_Documentation/020Primo_VE/Primo_VE_(English)/030Primo_VE_User_Interface/Quicklinks_Provider_List)**

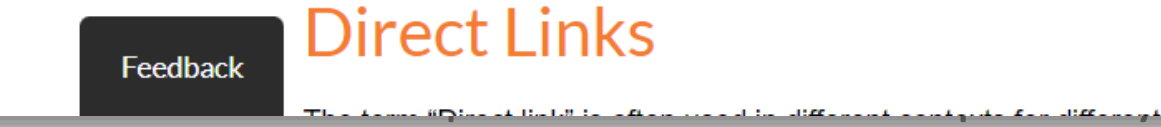

Return to menu

General

# **Strategic directions for CDI – full text linking**

• Enhance Quicklinks to offer as many links directly to pdf/html full txt as possible • Calculate and provide the best link possible, taking institutional rights into account

シストく

2. Supported Linking Methods

3. Direct Links 4. Link Prioritization in the Merged Record

5. Hybrid Collections

- 
- - If the "link in record" method is used
		- Currently only one is shown
		- Coming soon: Option to show all relevant links

#### **CDI and Linking to Electronic Full Text**

settings (see Link Prioritization in the Merged Record) to provide full text links for each platform.

◀ Alternative Coverage in CDI | Match and Merge in CDI ▶

#### - Table of contents

- 1. General
- 
- 
- 

Primo results display only the full text links to which that library has access. If you subscribe to the article, book, or other material on a single platform, Primo displays only one full text link. Depending on the content and collection type, CDI uses the most suitable linking method (see Supported Linking Methods) to provide full text for an item. If you subscribe to the same item on several platforms, CDI uses only one linking method according to priority

#### **Supported Linking Methods**

Primo supports the following linking methods, which are set at the collection level:

- OpenURL linking Full text linking is handled by the link resolver (Alma/SFX), which allows the library to decide which links to display and their order. Where possible, Primo will add a platform-specific document ID to the OpenURL to allow the link resolver to use that ID to link to the full text instead of using metadata to create the link. This ensures a higher reliability of the links. OpenURL linking is used for approximately 60 percent of the collections indexed in CDI. Collections that use this method include primary publishers and, in general, collections that contain mainstream material such as articles and books that may be available from more than one platform.
- Link in Record In cases where the record is uniquely available from a single platform and/or the link is difficult or impossible to create using the link resolver, Primo will use the link stored in the record, which has been provided by the information provider, in CDI. This method is used for approximately 40 percent of the collections. Collections that use this method include for example video collections (such as Alexander Street Press), some reference collections, or collections that contain special and unique material.
- Primo LinkTemplate CDI collections This method is used rarely and is used for collections (for example, Naxos and Kanopy collections) where the linking method is the link in the record, but the provider requires Primo to add customer-specific parameters (which are stored in Primo's linking templates) to the URL.

**https://knowledge.exlibrisgroup.com/Primo/Content\_ Corner/Central\_Discovery\_Index/Documentation\_an d\_Training/Documentation\_and\_Training\_(English)/ CDI\_-**

**[\\_The\\_Central\\_Discovery\\_Index/050CDI\\_and\\_Linking](https://knowledge.exlibrisgroup.com/Primo/Content_Corner/Central_Discovery_Index/Documentation_and_Training/Documentation_and_Training_(English)/CDI_-_The_Central_Discovery_Index/050CDI_and_Linking_to_Electronic_Full_Text) \_to\_Electronic\_Full\_Text**

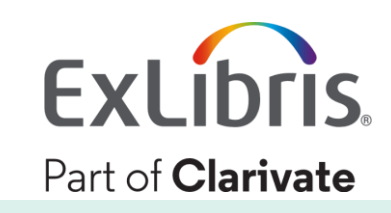

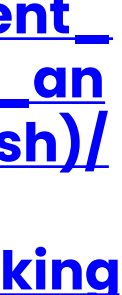

- 
- 

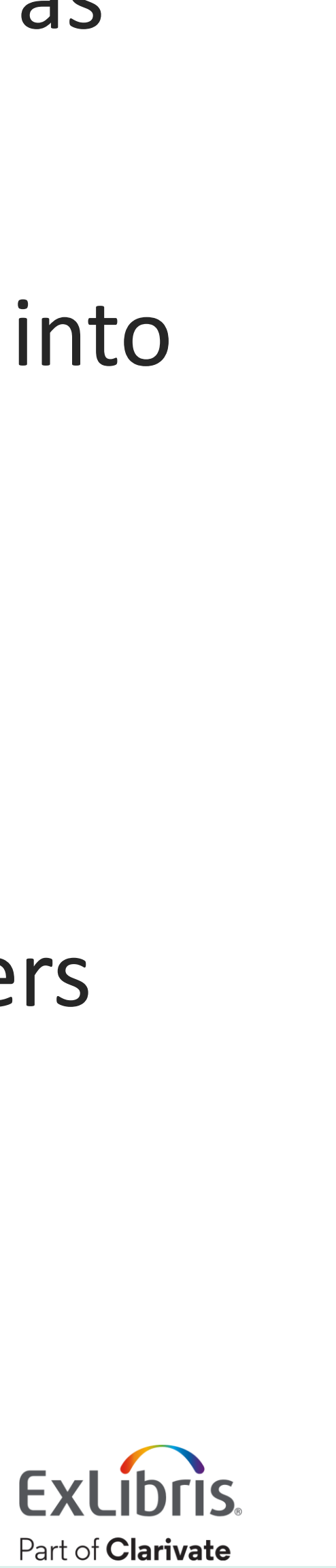

# **Strategic directions for CDI – full text linking**

- Enhance Quicklinks to offer as many links directly to pdf/html full text as possible – (Quicklinks provider list)
- Calculate and provide the best link possible, taking institutional rights into account
	- If the "link in record" method is used
		- Currently only one link in record is shown
		- Coming soon: Show all relevant links
- Provide libraries with tools to prioritize links to their preferred providers • Already available for linkresolver links
- - Coming later this year: Preference setting for "link in record" method and for Quicklinks

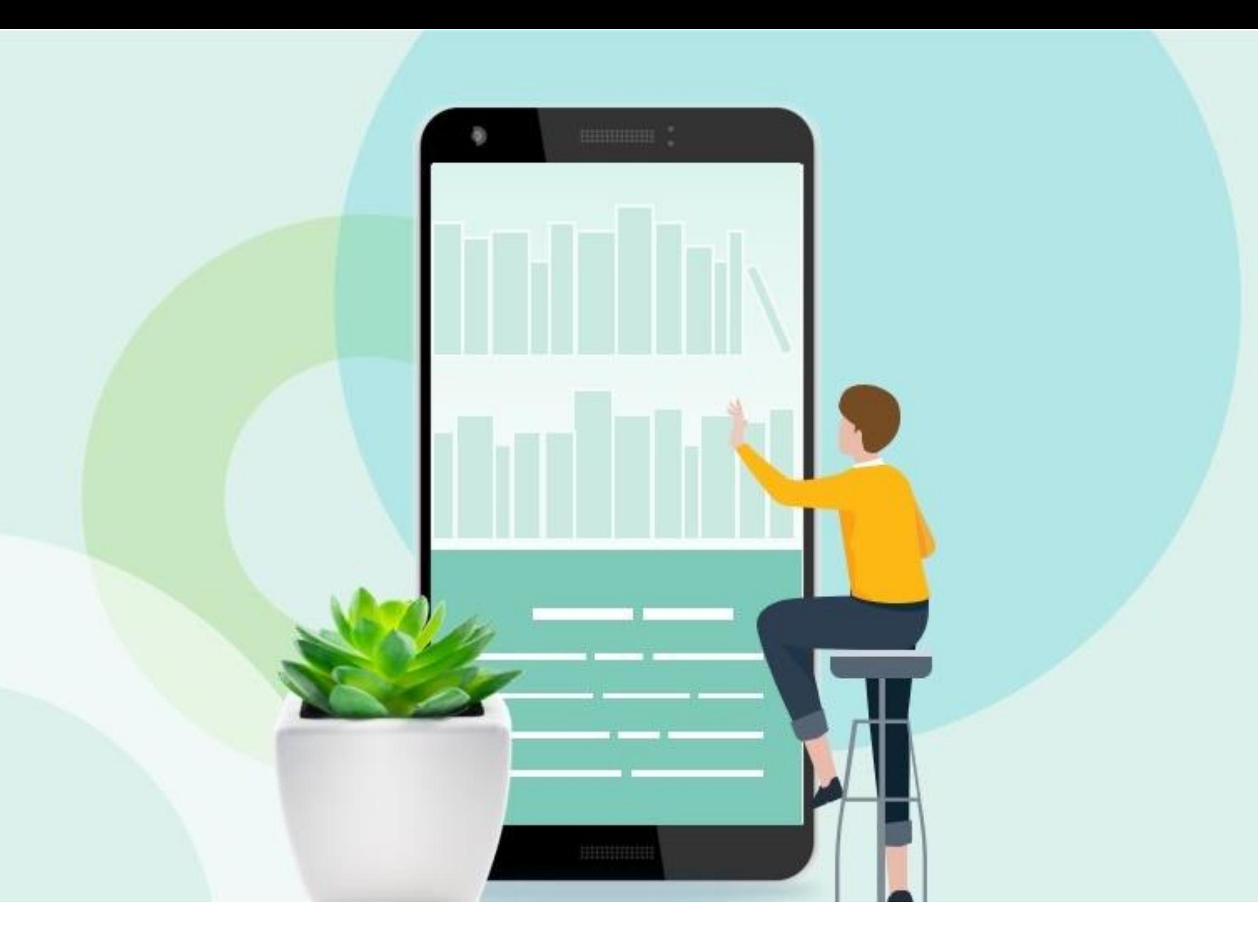

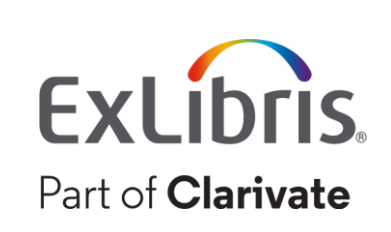

# **Improve linking by using the hybrid linking method and by using Provider ID**

### **CDI Linking methods**

• For Primo users, Linking method (Link Resolver/Link in Record) is

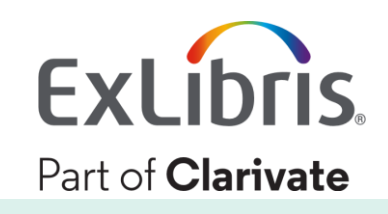

- configured on Collection Level.
- Preference is to use link Resolver.

• During last year, we have improved linking by configuring collection with the most suitable linking method

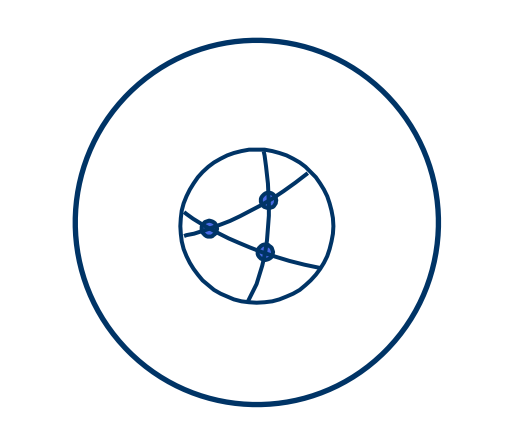

#### **Link Resolver Link in Record Hybrid Linking**

#### **How we decide?**

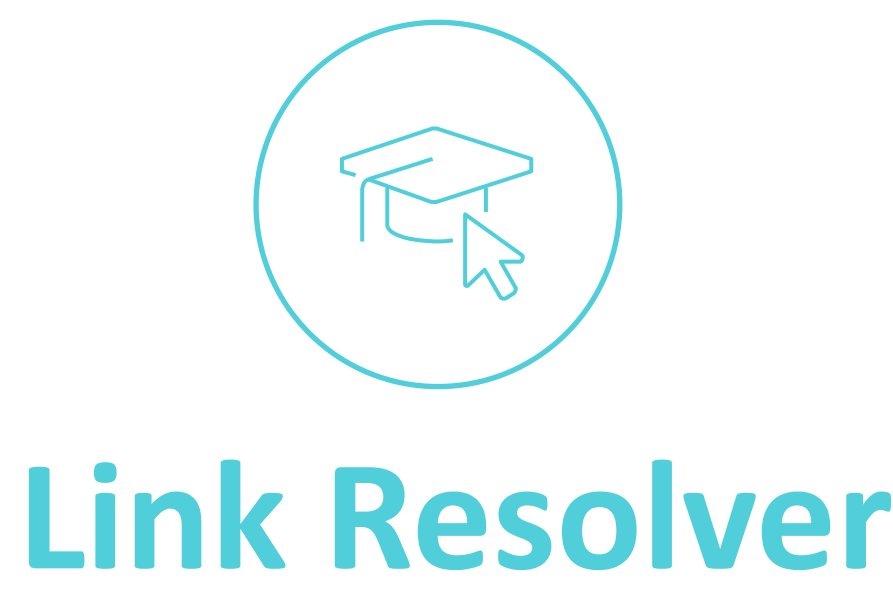

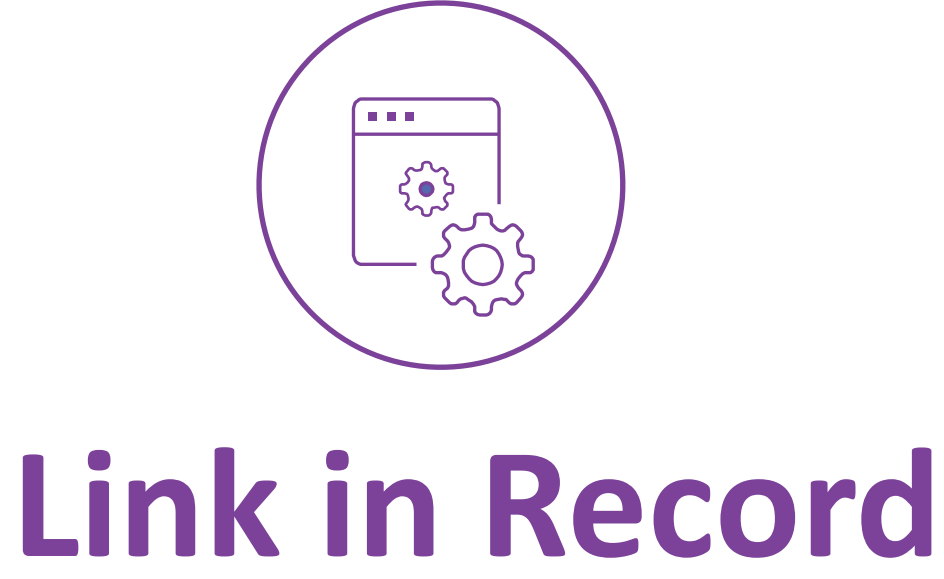

- Good identifiers
- Content is not unique
- Reliable title list
- Database type collection
- No Identifiers
- Unique content
- Mixed content identifiers and non identifiers
- Mixed FT and A&I

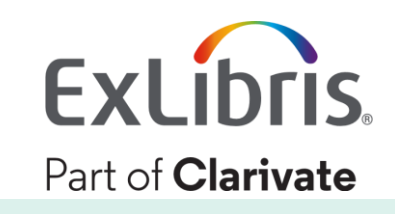

#### CDI Record <PNX>
OpenURL is<br>
<PNX>
built using the

#### **Matching CDI citations to the same item on the provider platform**

Full text on Provider website

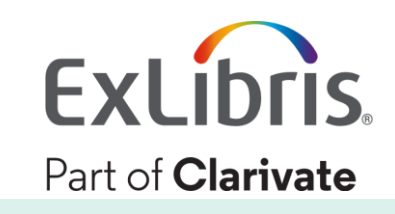

OpenURL is built using the metadata from the record

Based on the metadata in the OpenURL and the Provider's syntax, Link is created to the article on the provider website

[https://knowledge.exlibrisgroup.com/Primo/Content\\_Corner/Central\\_Discovery\\_Index/](https://knowledge.exlibrisgroup.com/Primo/Content_Corner/Central_Discovery_Index/Knowledge_Articles/Hybrid_Collections_in_CDI)

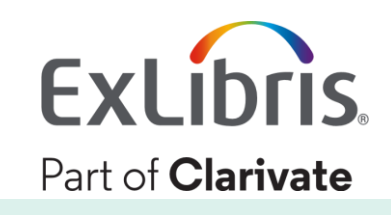

#### **2021-2022 improvements**

- All ProQuest Newspaper collections Changed to Link in Record
- 50 collections from various providers Changed to Link in Record
- 105 PQ Mixed content collections Changed to Hybrid Linking
- 2 A&I collections Changed to Hybrid Linking

Knowledge Articles/Hybrid Collections in CDI

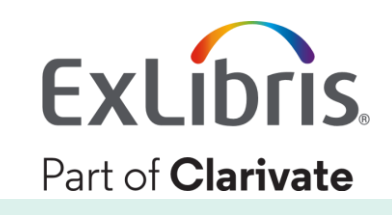

### **Adding Provider ID to Link Resolver**

#### **The Background**

- **Link resolvers** take the incoming OpenURL and use the embedded citation metadata to construct an *outbound link* using the citation metadata to the target's subscribed platform
- In general, match between source citation and the same item on the Provider platform is done based on DOI, citation metadata and title.

#### **What does it mean to use the provider ID**

- **When available**, we use provider specific document IDs instead of metadata, to increase the accuracy of links.
- The provider IDs are part of the OpenURL sent from CDI to the linkresolver

#### CDI Record <PNX>
OpenURL is<br>
<PNX>
built using the

#### **Matching CDI citations to the same item on the provider platform**

Full text on Provider website

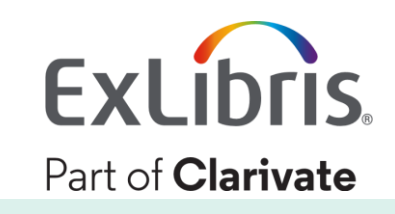

OpenURL is built using the metadata from the record

Based on the metadata in the OpenURL and the Provider's syntax, Link is created to the article on the provider website

### **Provider ID**

#### **The flow:**

- Provider IDs are sent in the OpenURL from CDI
- The program that creates the links will use the relevant ID to create a link directly to the full text on the provider's platform.

We are currently supporting 21 providers.

# **[https://knowledge.exlibrisgroup.com/Alma/Content\\_Corner/Knowledge\\_Articles/O](https://knowledge.exlibrisgroup.com/Alma/Content_Corner/Knowledge_Articles/OpenURL_linking_via_metadata%2C_DOI_and_specific_provider_IDs)**

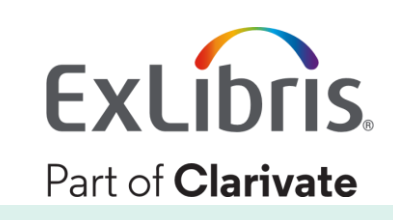

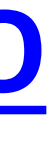

Full list can be found here: **penURL\_linking\_via\_metadata%2C\_DOI\_and\_specific\_provider\_IDs**

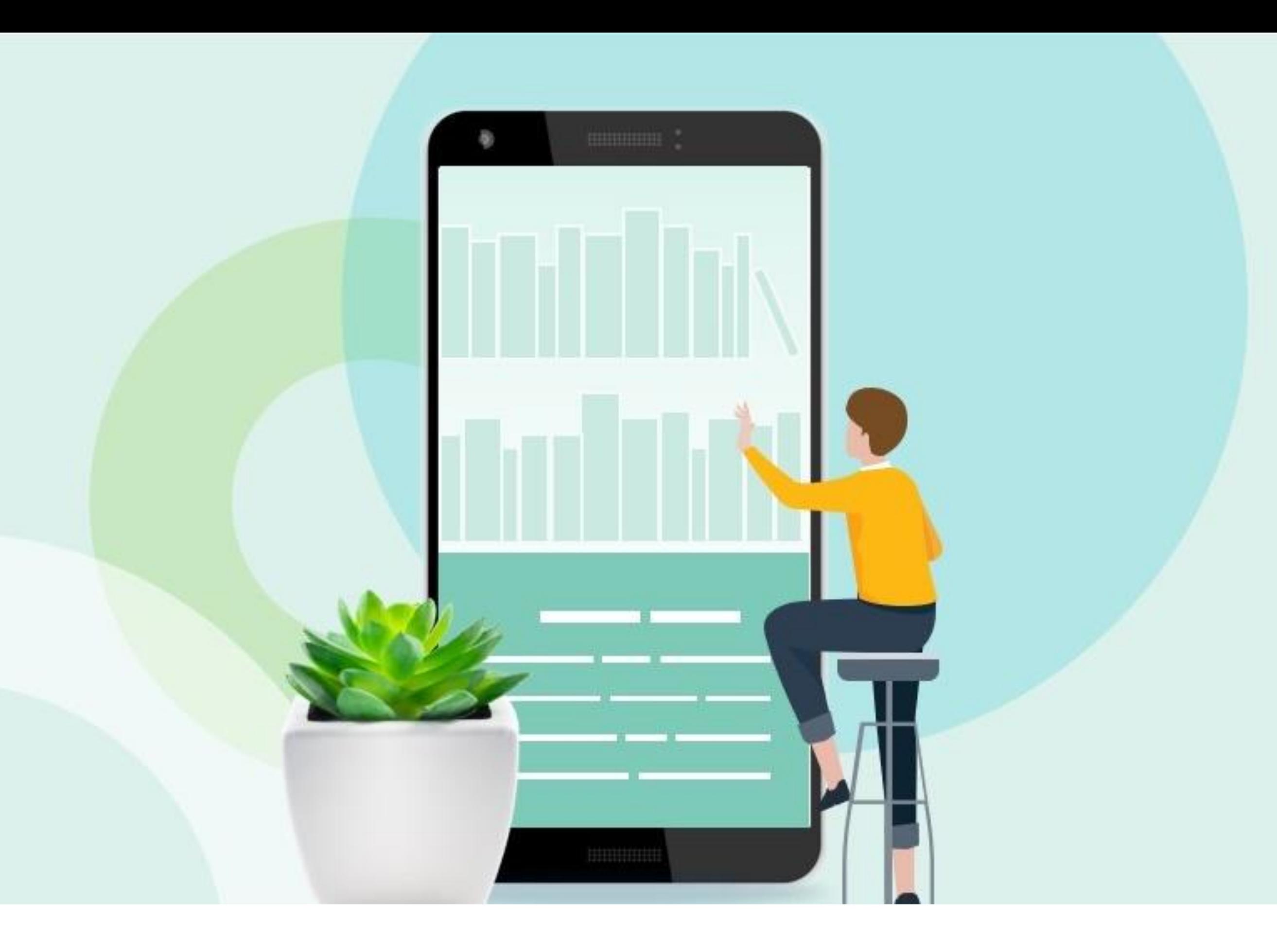

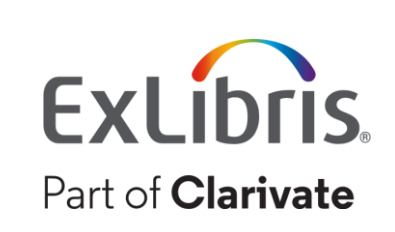

### **Adding additional links to the full view of a record**

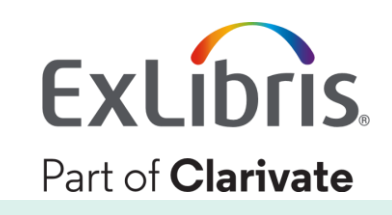

# **How does CDI Fulltext Linking work today?**

- Defined **per collection** by the ExLibris Content team
- CDI Linking uses **one of two methods:**
	- **1. Linkresolver:** links are created by the linkresolver, based on the full text activations in Alma – using OpenURL to pass metadata from CDI record to Alma
	- **2. Link in record:** links are created by using the link in the CDI record.

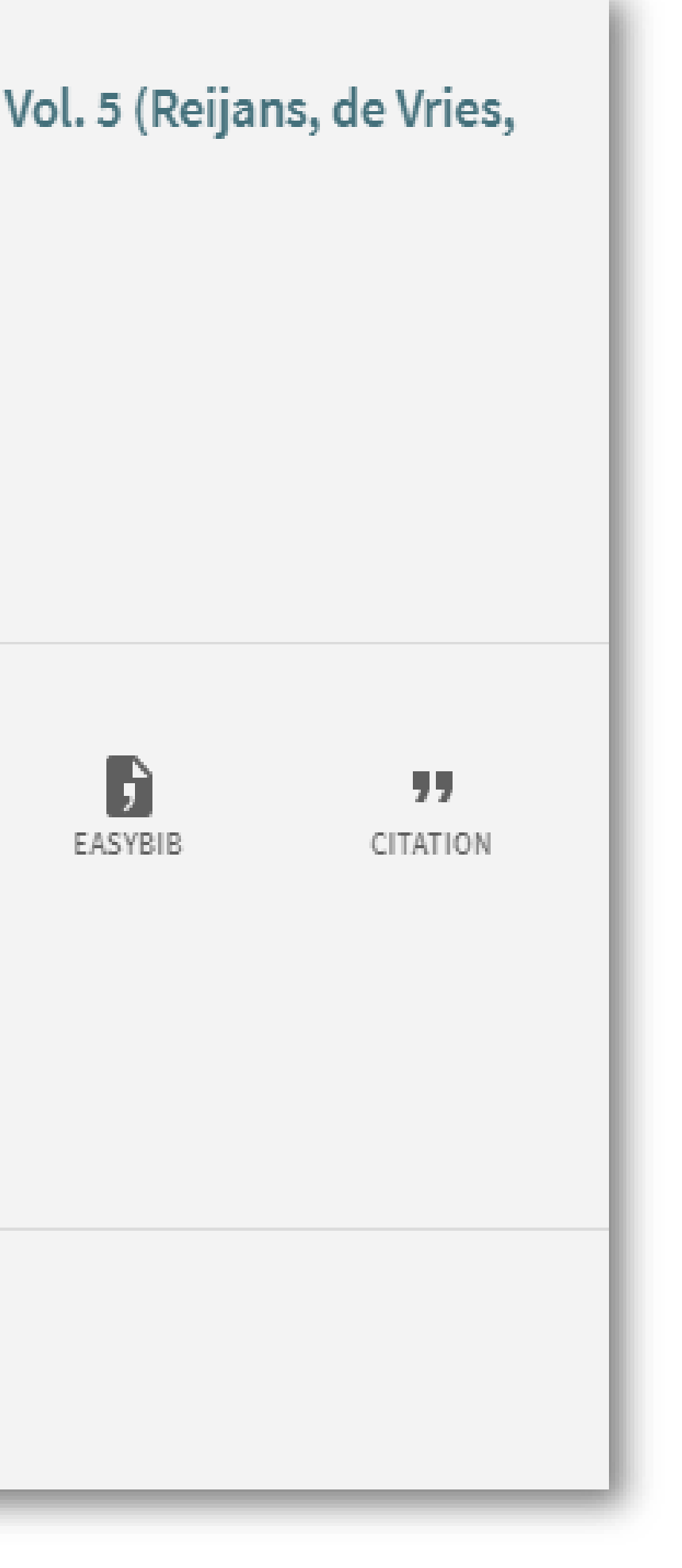

### **Linking in the CDI records – Link in record**

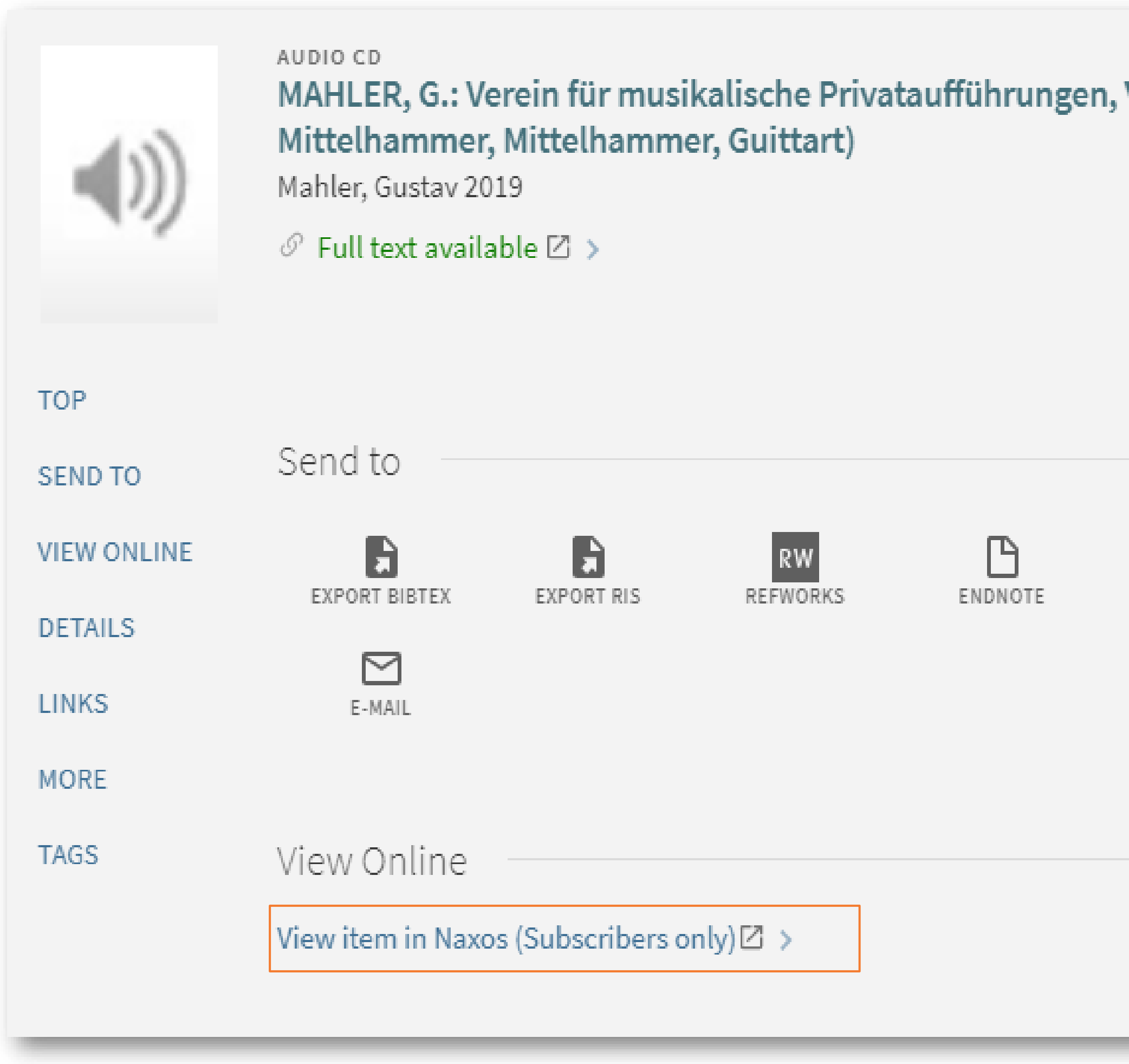

In case it is a 'Link in Record' type of collection, the links to collection(s)will say: 'View item in <Collection name>' .

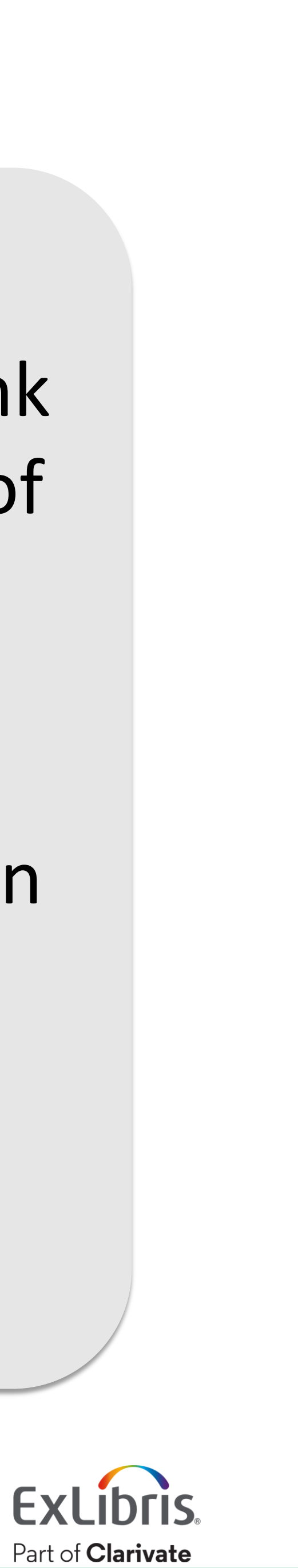

### **Linking in the CDI records – Linkresolver**

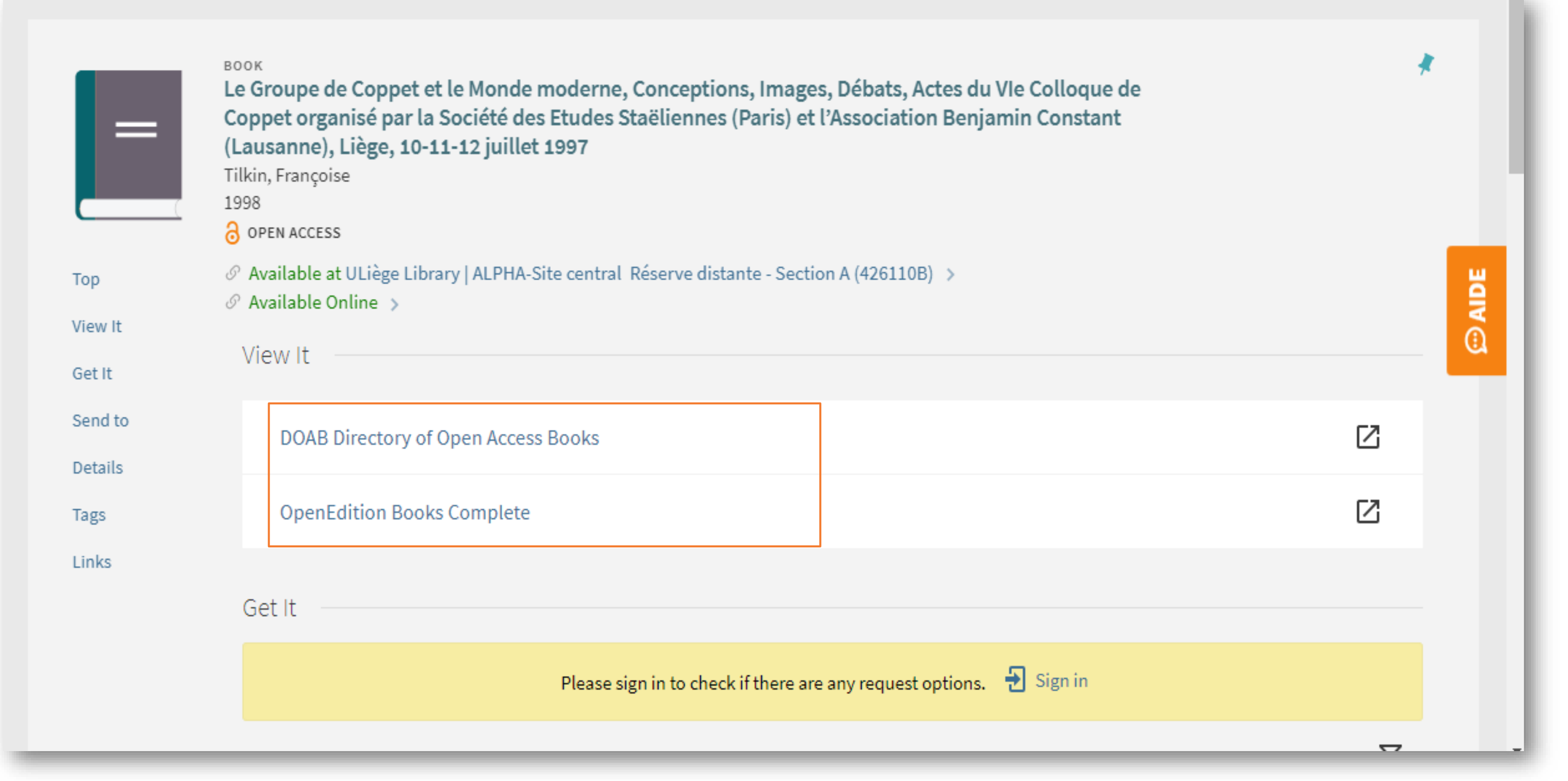

In case it is a 'Linkresolver' type of collection, the links to collection(s) listed will show the collections active in Alma – or link to SFX menu.

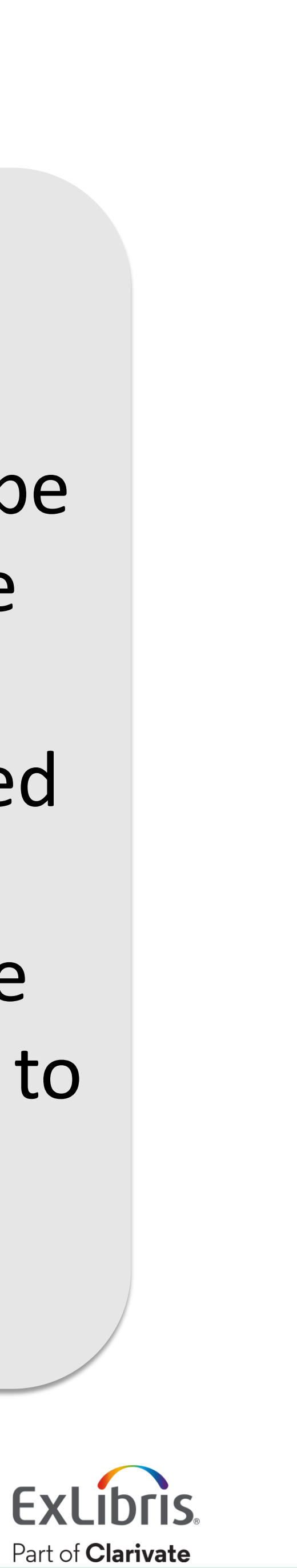

## **Adding additional full text links in CDI**

- Enable this feature in Primo / Primo VE to see additional linking options for a CDI result in the Full display 'View Online' section
	- Users can select their preferred provider and have other link options available
- Available in **Primo VE April 2022 and Primo May 2022 Release**

#### **With the 'All links' feature turned on:**

- Initially, the display in the Full Display > View Online section will be as before
	- At the bottom of the Full Display > View Online section, a new option **'Show more**' will be shown
- Clicking the 'Show more' option will show the additional links available for this record.

In case more than one full text link is available to the institution for a specific record:

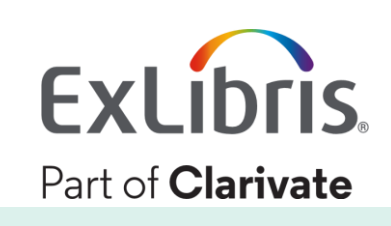

#### Send to **TOP** Tayot<br>Tang  $\mathbf{R}$ **SEND TO** EXPORT TO QR EXP( EXCEL **VIEW ONLINE**  $\Box$  $\mathbf{R}\mathbf{W}$ HOW TO GET IT ENDNOTE REFWORKS  $CIT$ **DETAILS** View Online **LINKS** Full text availability **TAGS CITATIONS EBSCOhost Academic Search Company** Available from 1997. Free E- Journals Available from 1984 volume: 1 issue: 1. Most recent 3 year(s) not available. **ProQuest Central** Available from 1998. Most recent 2 year(s) not available. **ProQuest Central Essentials** Available from 02/02/2001. Most recent 2 year(s) not available. **Westlaw Law School** Available from 2000.

© 2022 Ex Libris | Confide

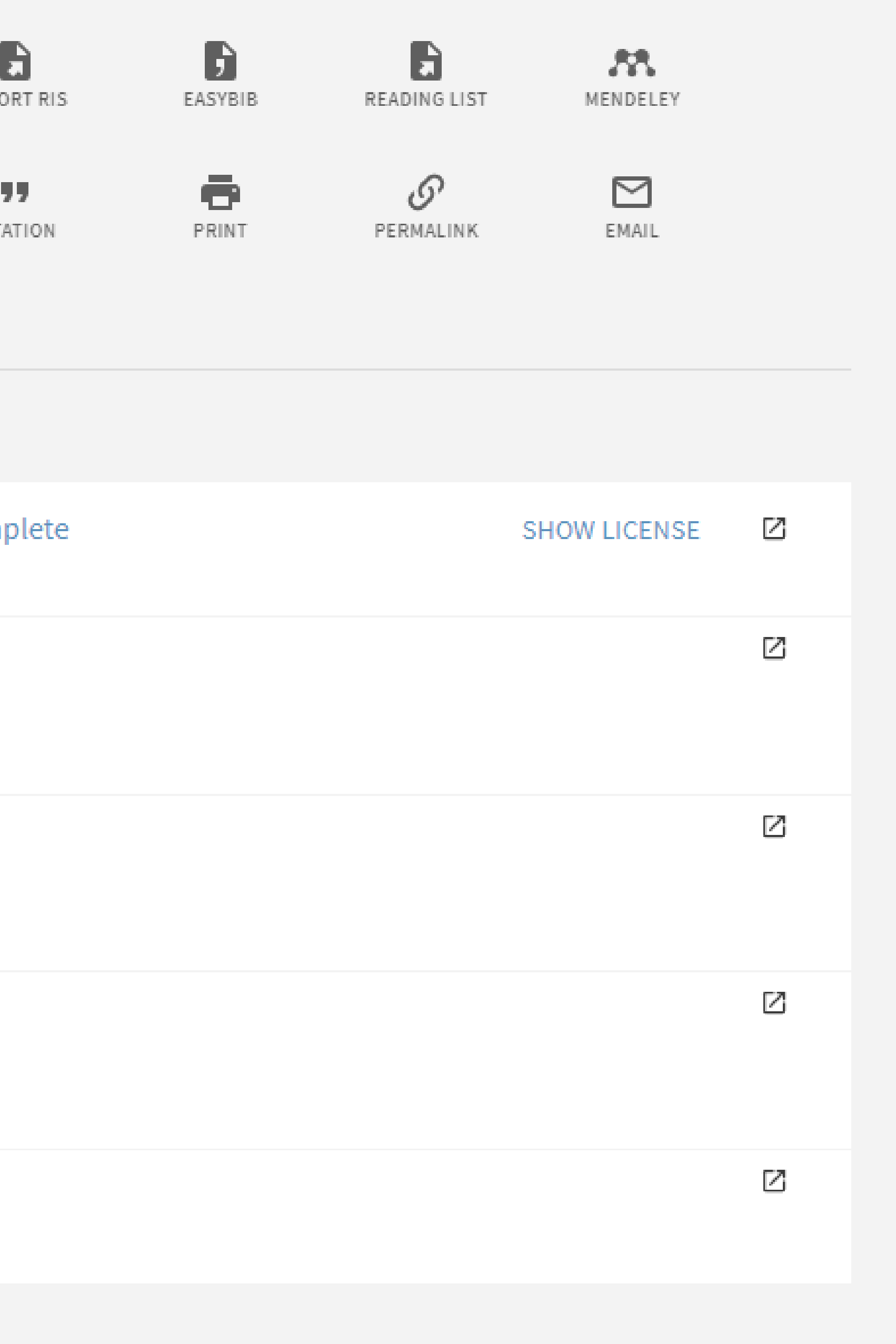

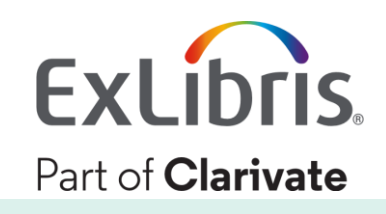

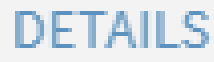

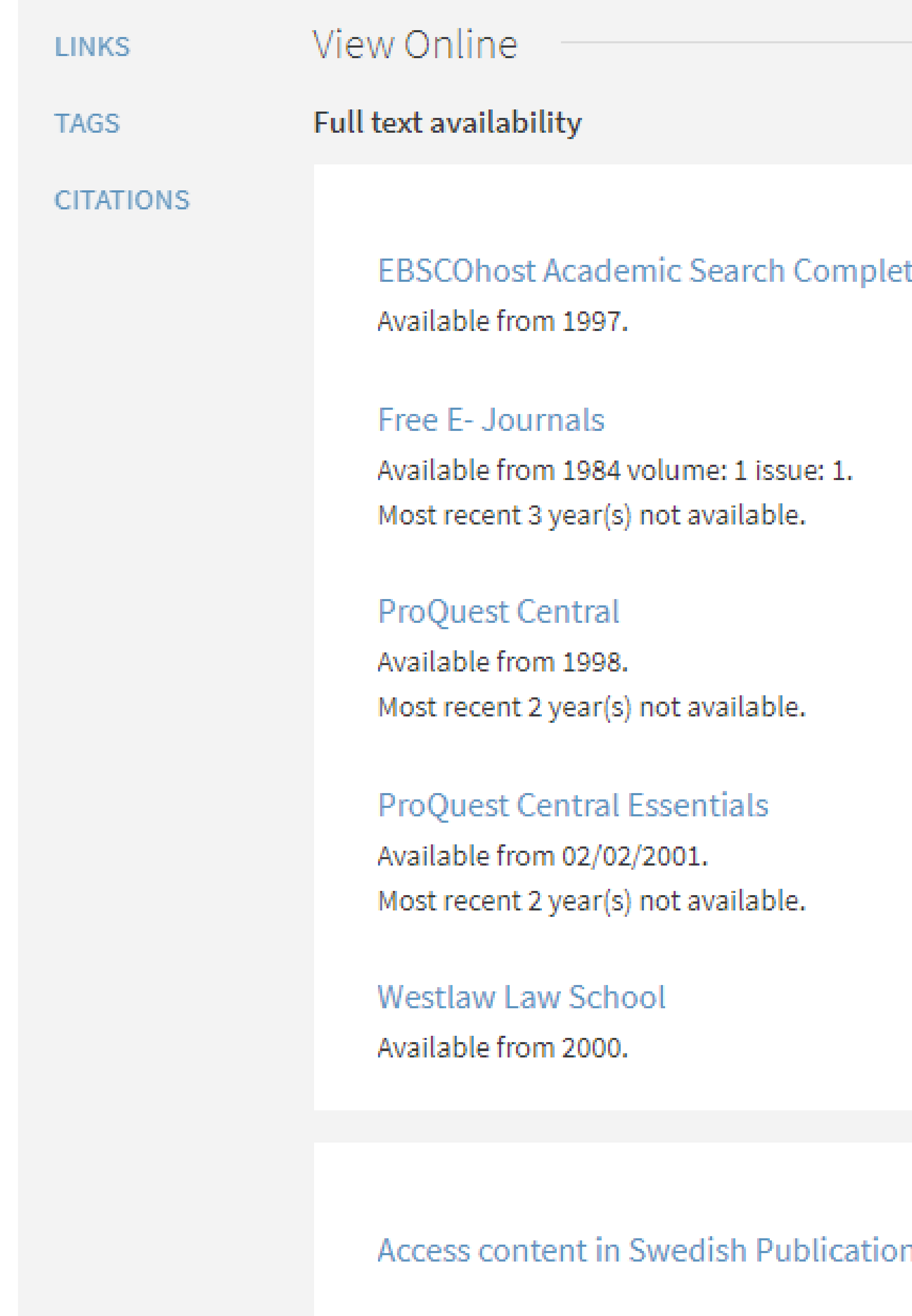

© 2022 Ex Libris | Confidential & Proprietary 2022 Ex Libris | Confidential & Proprietary 221 Show less  $\sim$ 

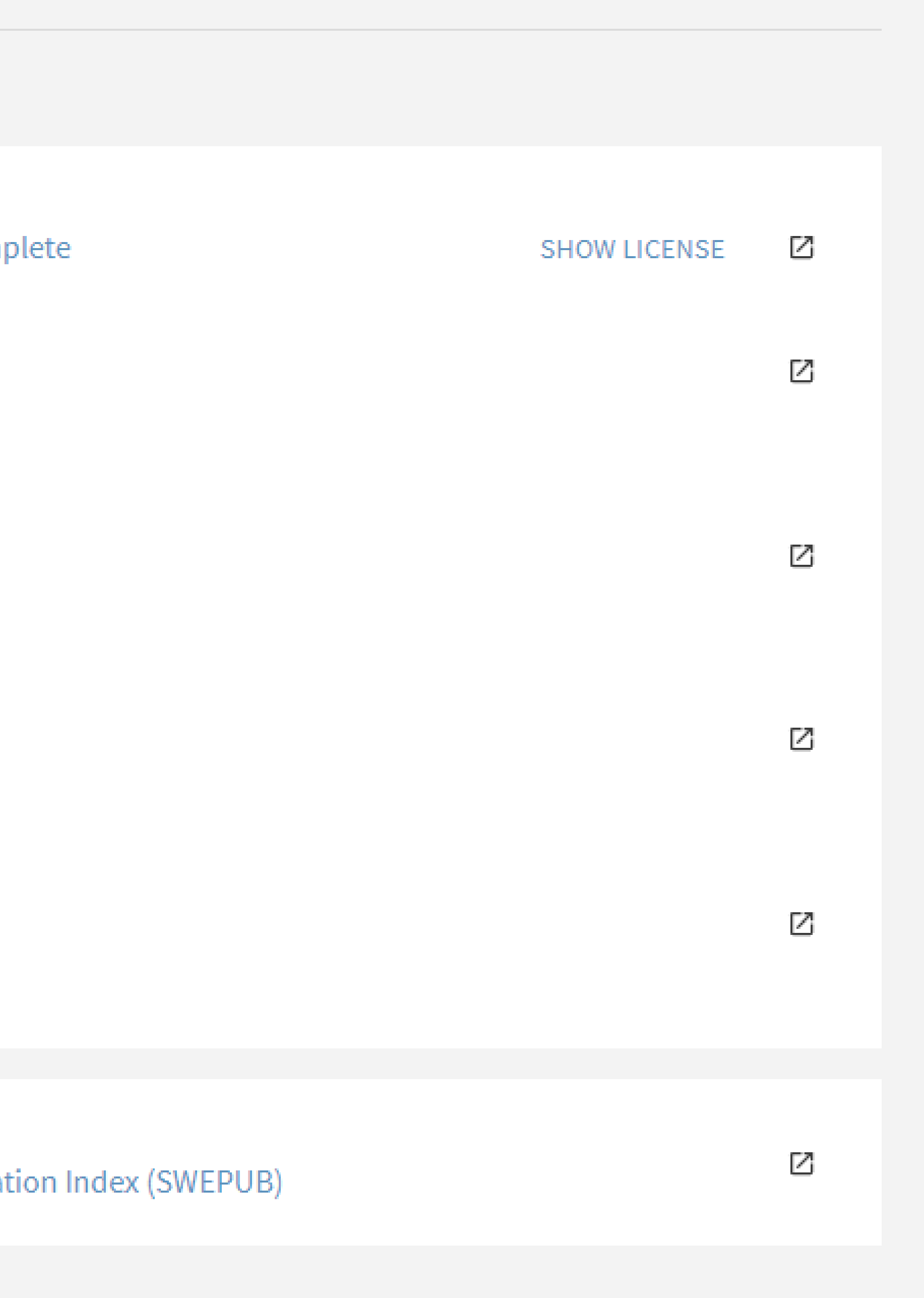

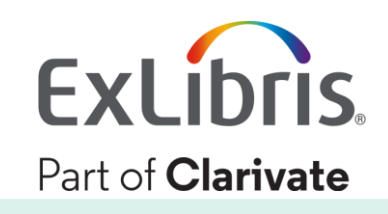

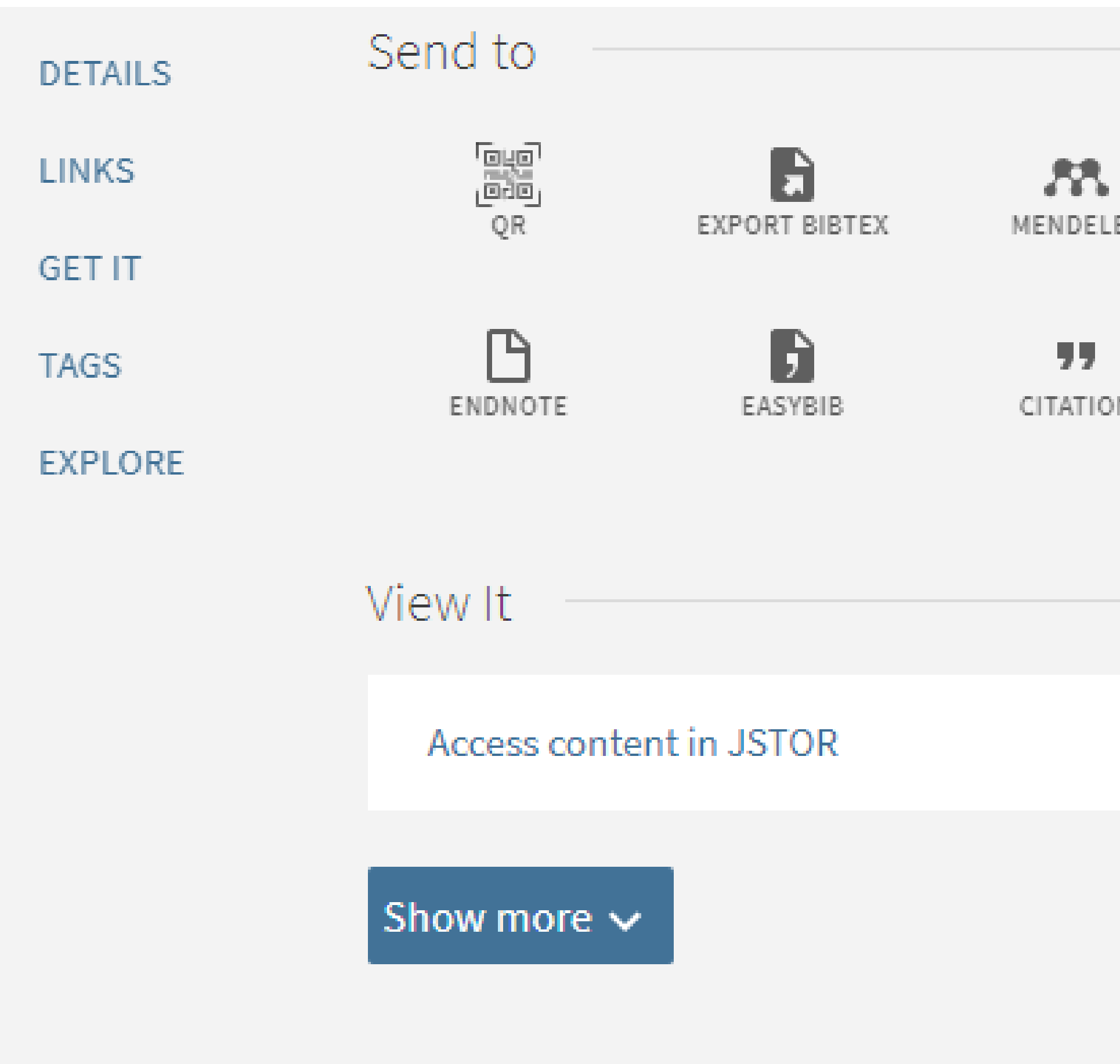

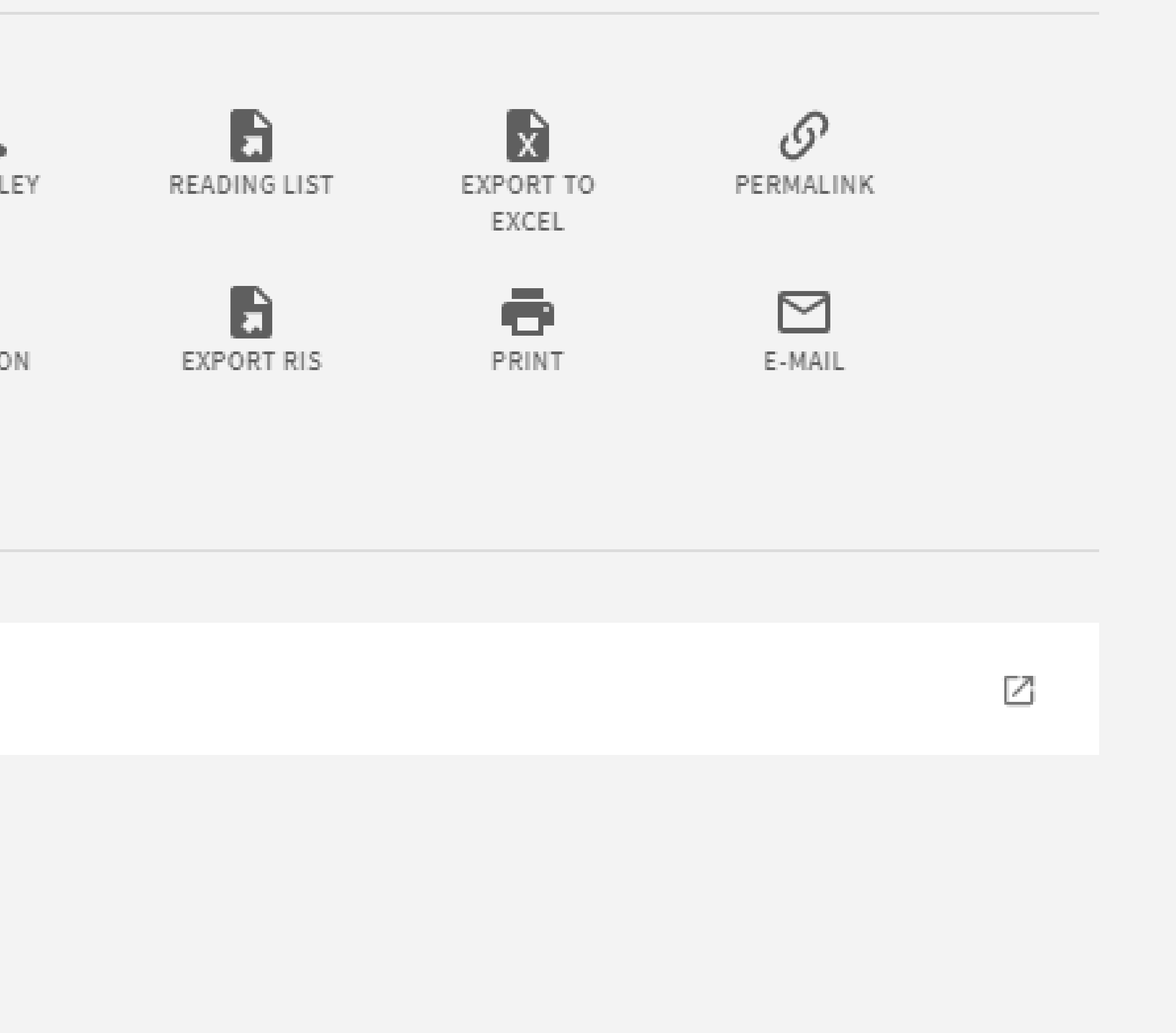

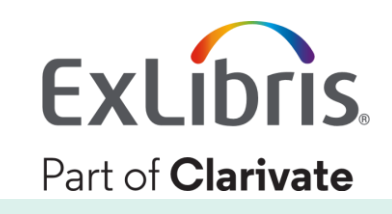

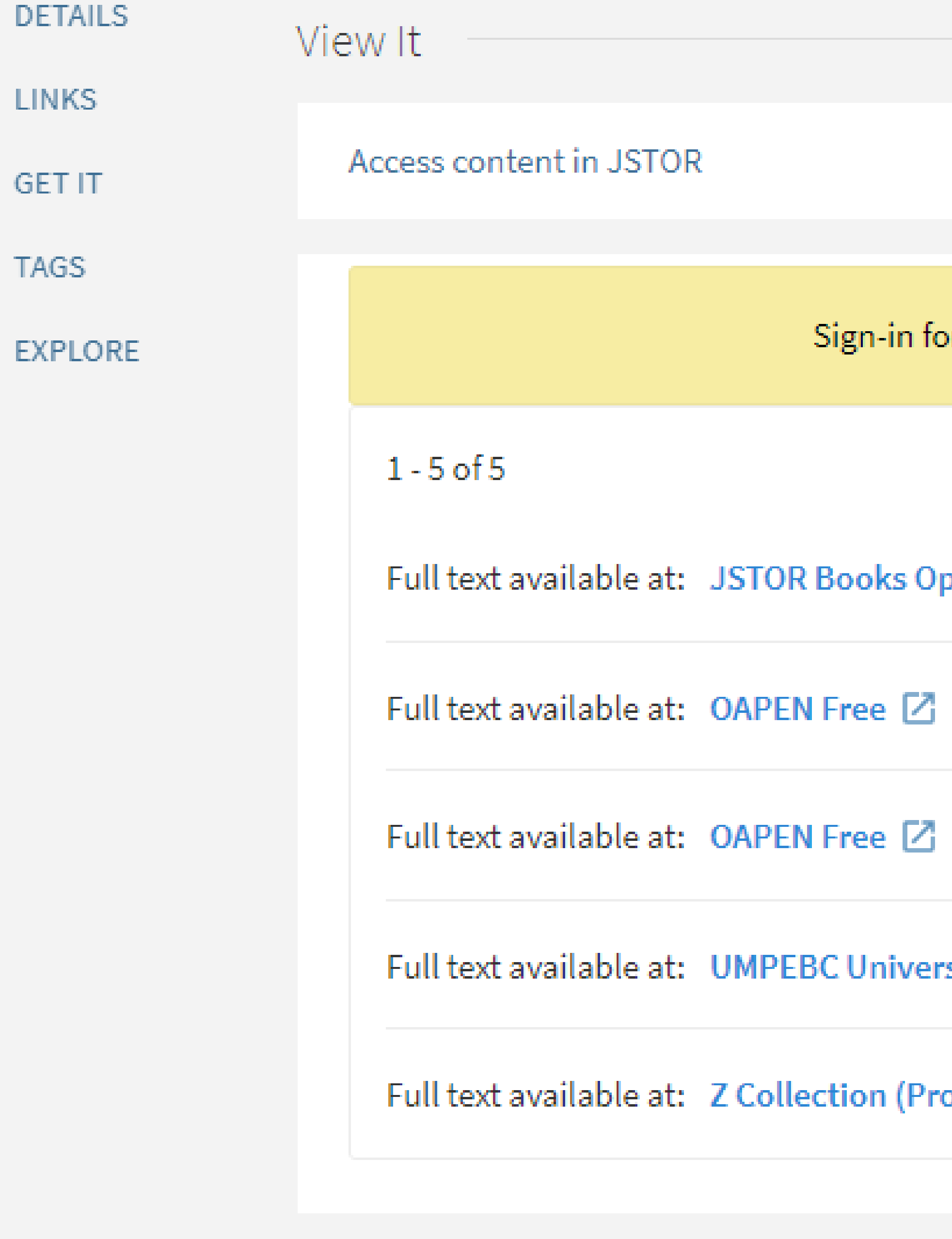

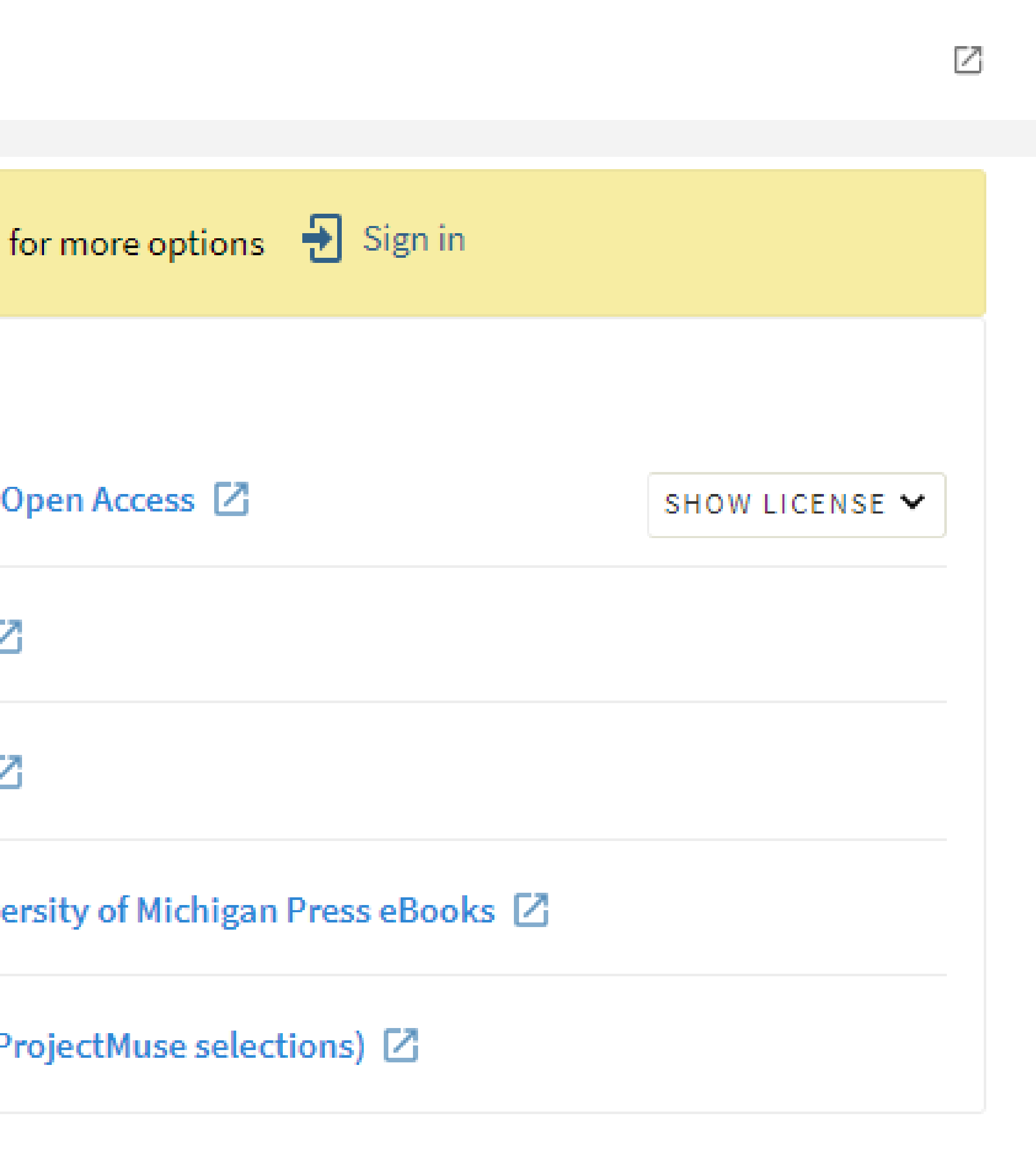

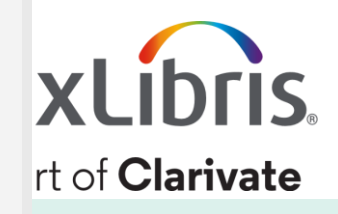

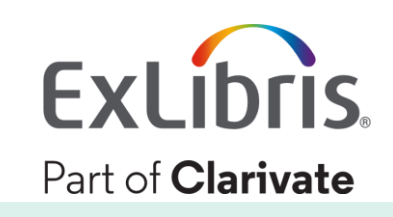

### **Additional links – different types**

Each type of link (if available for the record) will be shown in a separate section of the View Online section in the following order:

- 1. Link in Record link(s) for subscribed content (non-Open Access)
- 2. OpenURL link(s)
- 3. Link in Record link(s) Open Access

Default and customization options:

- Default The sections come without a header
- Customization you can add headers to each section
- Labels can of course be changed

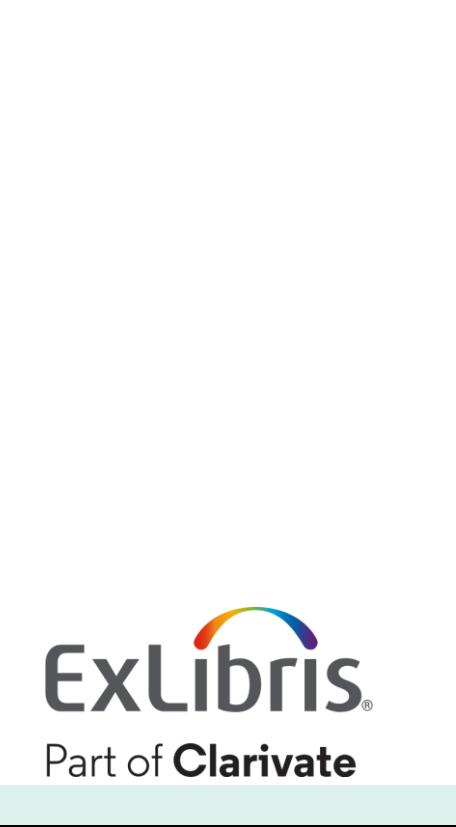

### **When do additional links appear?**

Additional links appear if all the following conditions are met:

- 1. You subscribe to the article, book, or other material from multiple providers.
	- For 'Link in record' links, we show one link per provider, even if you subscribe to multiple packages for this provider. This ensure there is no duplication of 'Link in record' links
	- This deduplication is not done between the 'Link in Record' links and the OpenURL links. The same provider may appear in one of the two 'Link in Record' sections (non-OA and OA) AND in the OpenURL section.
- 2. The additional links (Link in record) meet quality criteria defined by the ExLibris Content team

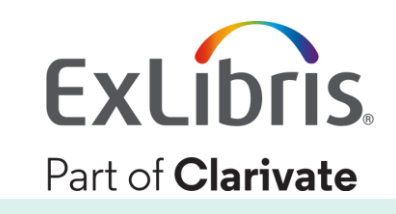

### **Configuration Primo**

Add new parameter to the 'Views properties' Mapping table for the view you want to enable the feature for. Parameter name: display\_all\_links Value: true

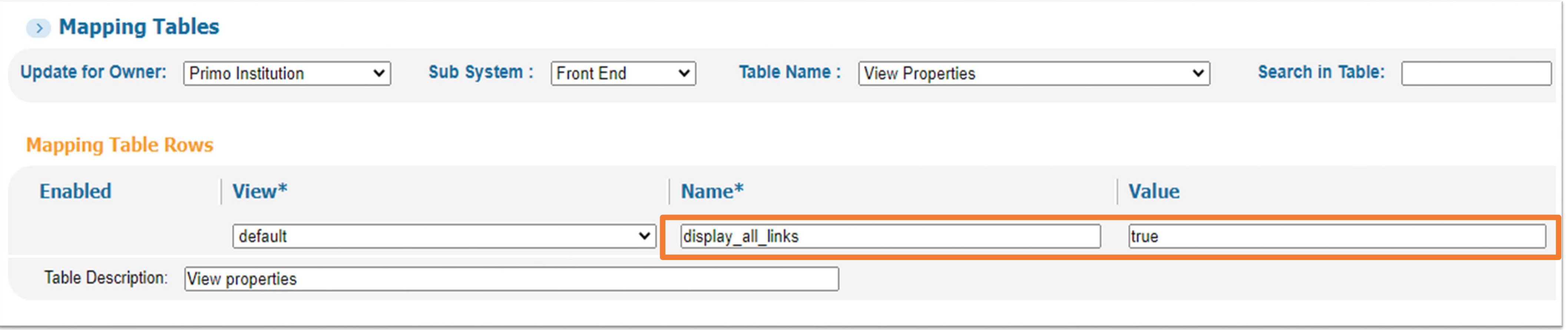

### **Configuration Primo VE**

#### In the View configuration > General > General Attributes > turn on the new option: Display all links in View Online section: [ ]

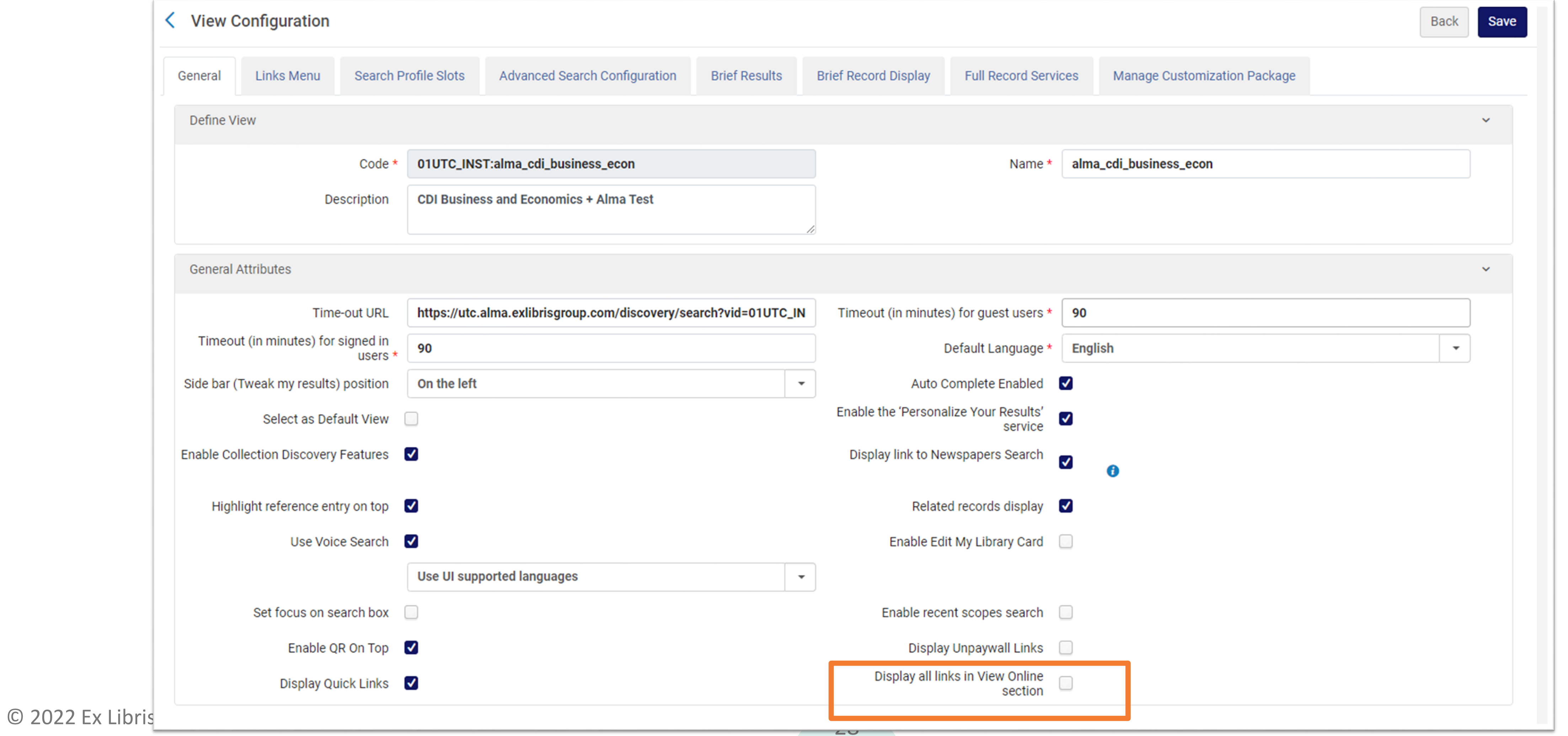

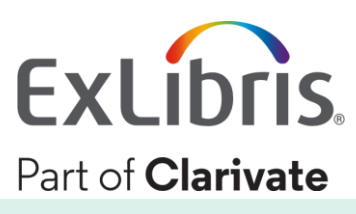

• **Not one method fits all** – the goal is to choose the best method

#### **Summary**

• **The linking methods are set on collection level** and range from OpenURL linking (linkresolver), link in record (publisher provided

- to take the user from the citation to the full text
- links) to hybrid options and Quicklinks (direct links to pdfs)
- view
- providers for link in record collections

• **Soon to be released**: Option to add additional links to the full

• **Further down the road:** Provide preference settings for full text

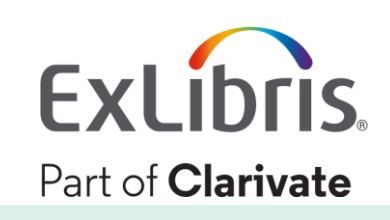

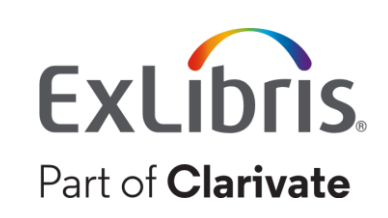

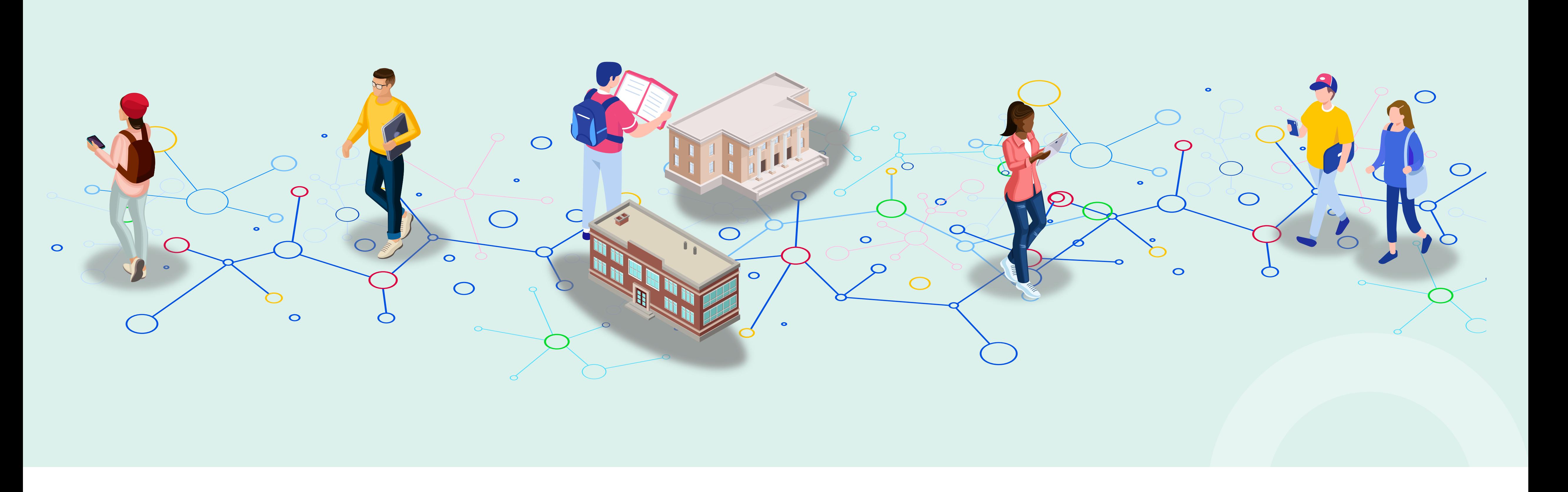

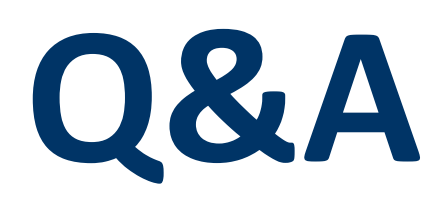

# Thank you!

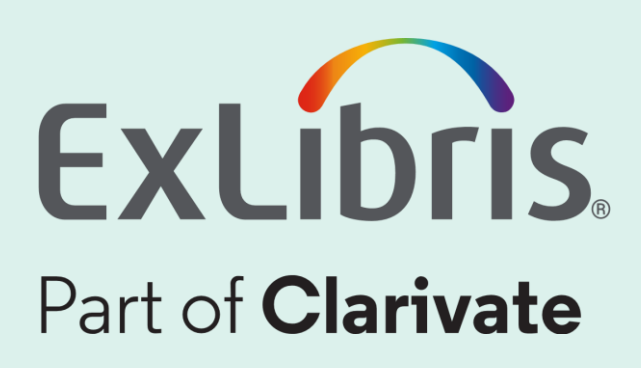

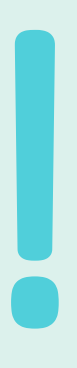

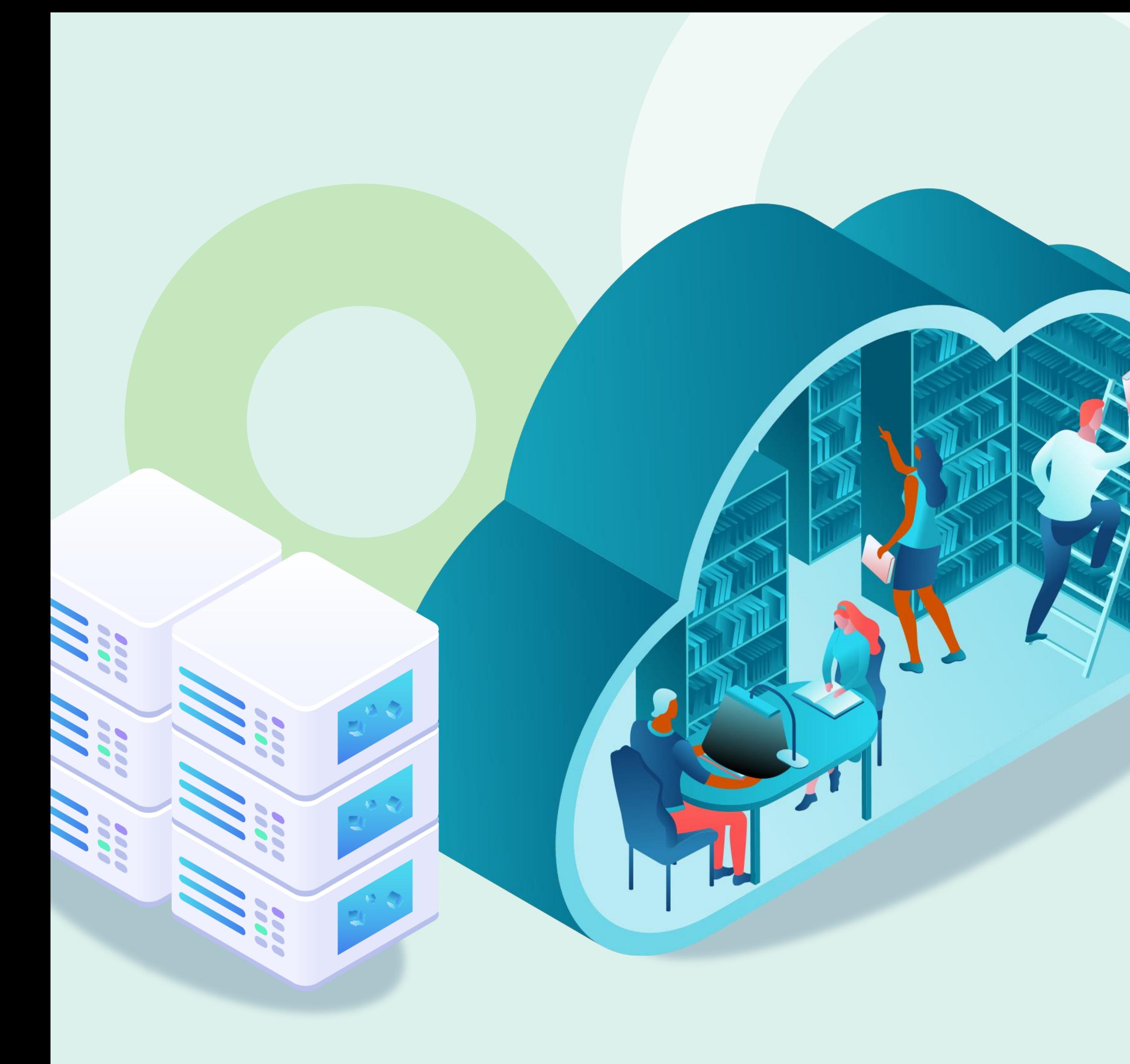